# **Školní email**

Školní email je provozován na platformě Google Apps. Žáci tak mají k dispozici Gmail + aplikace např. Classroom, Disk, Dokumenty, Prezentace, Hangouts,...

Žáci budou tento email používat výhradně pro komunikaci se školou a vyučujícími, pro školní a domácí práci.

Školní email bude platný po celou dobu školní docházky.

#### Přihlášení k e-mailu přes webové rozhraní

Přihlásit se můžete na adrese <https://mail.google.com/> nebo do vyhledávače zadáte snadno zapamatovatelné slovo gmail.

Váš login (přihlašovací jméno) je dle vzoru: [prijmeni.jmeno@zsvorlina.cz](mailto:prijmeni.jmeno@zsvorlina.cz) Příjmení i jméno je bez diakritiky.

Technická podpora V případě problémů s přihlášením nebo při ztrátě hesla pište na [sahulova.lenka@zsvorlina.cz](mailto:sahulova.lenka@zsvorlina.cz)

### Podrobnější návod na přihlášení

Školní email správně funguje na webovém prohlížeči Google Chrome  $\rightarrow$ 

Po spuštění prohlížeče se většinou zobrazí tato stránka, kde vpravo nahoře je nabídka Gmail:

- pokud se zobrazí klineme na slovo Gmail
- pokud ne zadejte adresu viz. nahoře nebo do vyhledávače napíšte slovo gmail:

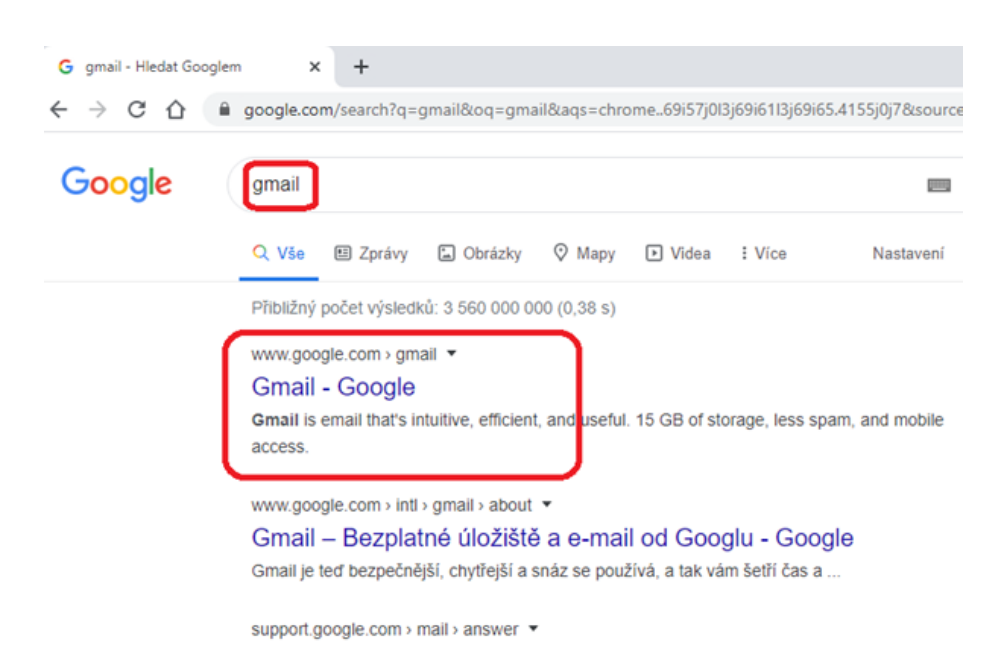

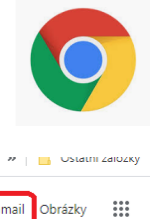

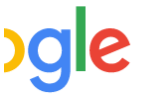

imasem v skom program v bakalari - Lenka

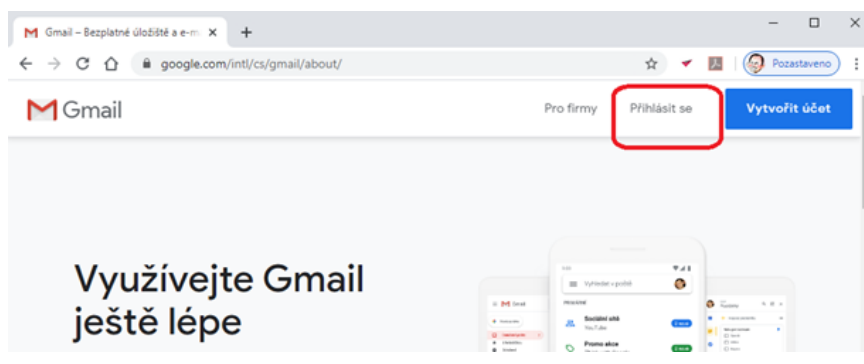

#### Zobrazí se tato stránka - klikneme na Přihlásit se

## Zde vyplníme přihlašovací jméno:

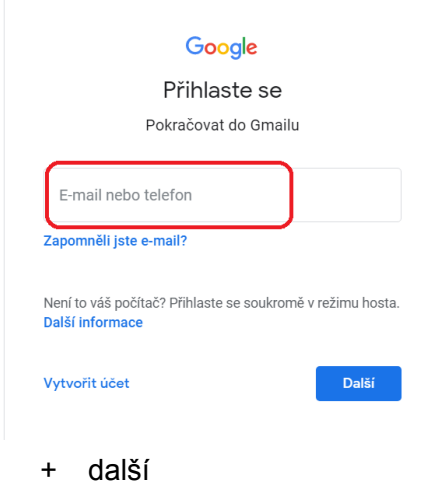

zde vyplníme heslo:

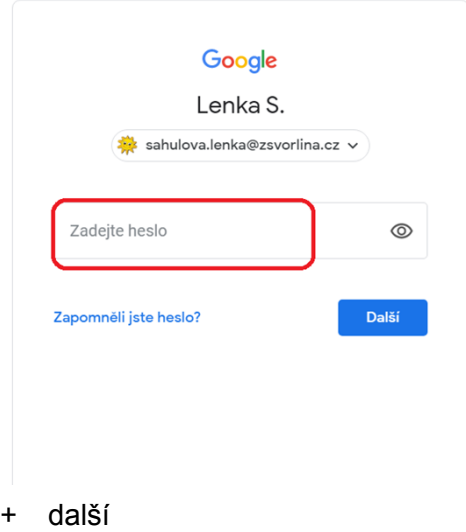

A jste přihlášeni do školního emailu.